# OSPF Inter-Area Routing

## Inhalt

**[Einleitung](#page-0-0)** [Voraussetzungen](#page-0-1) [Anforderungen](#page-0-2) [Verwendete Komponenten](#page-0-3) [Konventionen](#page-0-4) **[Konfigurieren](#page-0-5)** [Netzwerkdiagramm](#page-1-0) **[Konfigurationen](#page-1-1)** [Überprüfung](#page-2-0) [Überprüfen der OSPF-Datenbank](#page-3-0) [Den kürzesten Weg berechnen](#page-5-0) **[Fehlerbehebung](#page-6-0)** [Zugehörige Informationen](#page-6-1)

## <span id="page-0-0"></span>**Einleitung**

Dieses Dokument untersucht die Open Shortest Path First (OSPF)-Datenbank und die Routing-Tabelle, wenn OSPF über zwei Bereiche ausgeführt wird.

## <span id="page-0-1"></span>Voraussetzungen

## <span id="page-0-2"></span>Anforderungen

Es gibt keine spezifischen Anforderungen für dieses Dokument.

## <span id="page-0-3"></span>Verwendete Komponenten

Dieses Dokument ist nicht auf bestimmte Software- und Hardware-Versionen beschränkt.

## <span id="page-0-4"></span>Konventionen

Weitere Informationen zu Dokumentkonventionen finden Sie unter [Cisco Technical Tips](//www.cisco.com/en/US/tech/tk801/tk36/technologies_tech_note09186a0080121ac5.shtml) [Conventions](//www.cisco.com/en/US/tech/tk801/tk36/technologies_tech_note09186a0080121ac5.shtml) (Technische Tipps von Cisco zu Konventionen).

## <span id="page-0-5"></span>**Konfigurieren**

In diesem Abschnitt erfahren Sie, wie Sie die in diesem Dokument beschriebenen Funktionen

konfigurieren können.

Hinweis: Verwenden Sie das [Tool für die Suche nach Befehlen](//tools.cisco.com/Support/CLILookup/cltSearchAction.do) (nur für [registrierte](//tools.cisco.com/RPF/register/register.do) Kunden), um weitere Informationen zu den in diesem Abschnitt verwendeten Befehlen zu erhalten.

## <span id="page-1-0"></span>**Netzwerkdiagramm**

In diesem Dokument wird die in der folgenden Abbildung gezeigte Netzwerkeinrichtung verwendet.

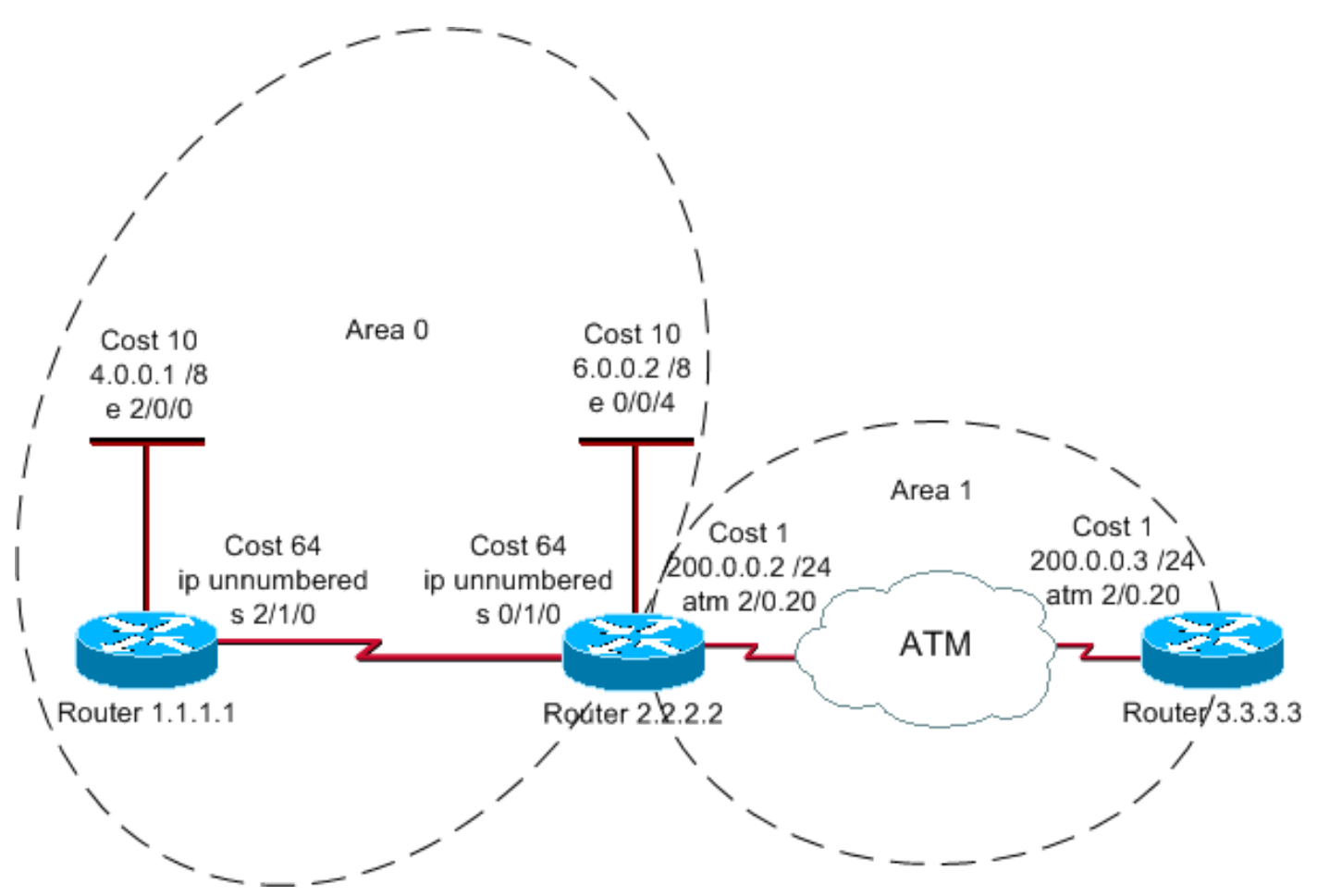

## <span id="page-1-1"></span>**Konfigurationen**

In diesem Dokument werden folgende Konfigurationen verwendet.

- Router 1.1.1.1
- Router 2.2.2.2
- Router 3.3.3.3

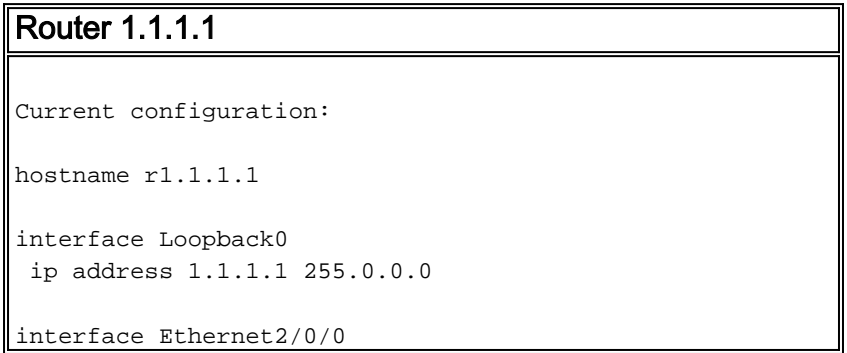

```
 ip address 4.0.0.1 255.0.0.0
```

```
interface Serial2/1/0
 ip unnumbered Ethernet2/0/0
```
router ospf 1 network 4.0.0.0 0.255.255.255 area 0

end

#### Router 2.2.2.2

```
Current configuration:
```
hostname r2.2.2.2

interface Loopback0 ip address 2.2.2.2 255.0.0.0

interface Ethernet0/0/4 ip address 6.0.0.2 255.0.0.0

interface Serial0/1/0 ip unnumbered Ethernet0/0/4

interface ATM1/0.20 point-to-point ip address 200.0.0.2 255.255.255.0

router ospf 2 network 6.0.0.0 0.255.255.255 area 0 network 200.0.0.0 0.255.255.255 area 1

end

#### Router 3.3.3.3

```
Current configuration:
hostname r3.3.3.3
interface Loopback0
 ip address 3.3.3.3 255.0.0.0
interface ATM2/0.20 point-to-point
 ip address 200.0.0.3 255.255.255.0
router ospf 2
 network 200.0.0.0 0.255.255.255 area 1
end
```
# <span id="page-2-0"></span>Überprüfung

Diese Abschnitt enthält Informationen, mit denen Sie überprüfen können, ob Ihre Konfiguration ordnungsgemäß funktioniert.

Einige Befehle des Typs show werden vom Tool [Output Interpreter unterstützt \(nur für](https://www.cisco.com/cgi-bin/Support/OutputInterpreter/home.pl) [registrierte](//tools.cisco.com/RPF/register/register.do) [Kunden\), mit dem sich Analysen der Ausgabe von Befehlen des Typs](//tools.cisco.com/RPF/register/register.do) show abrufen lassen.

• [show ip ospf database](//www.cisco.com/en/US/docs/ios/12_3/iproute/command/reference/ip2_s3g.html#wp1036894) - Zeigt eine Liste der Link State Advertisements (LSAs) in der Link

State Database an. In dieser Liste werden nur die Informationen im LSA-Header angezeigt.

- show ip ospf database [router] [link-state-id]: Zeigt den Inhalt des Router LSA (Type-1 LSA) in der Datenbank an. Router-LSAs werden von jedem Router erstellt, und diese grundlegenden LSAs listen alle Verbindungen bzw. Schnittstellen des Routers zusammen mit den Status und den Kosten der ausgehenden Verbindungen auf. Sie werden nur in dem Gebiet überflutet, in dem sie ihren Ursprung haben.
- show ip ospf database summary *<Link-State-ID>* Zeigt die Zusammenfassungslinks für den Area Border Router (ABR) an.

#### <span id="page-3-0"></span>Überprüfen der OSPF-Datenbank

Da Router 2.2.2.2 der ABR ist, verfügt er über die Datenbank für beide Bereiche, mit denen er verbunden ist. Mit dem Befehl show ip ospf database wird die OSPF-Datenbank am besten angezeigt.

#### r2.2.2.2#**show ip ospf database**

OSPF Router with ID (2.2.2.2) (Process ID 2)

Router Link States (Area 0)

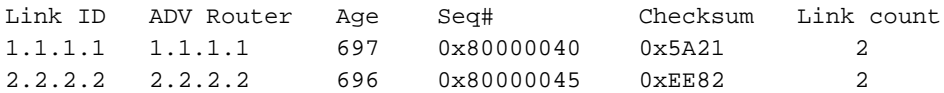

Summary Net Link States (Area 0)

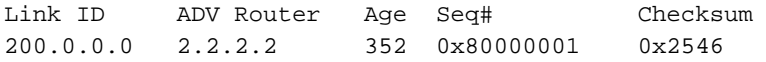

Router Link States (Area 1)

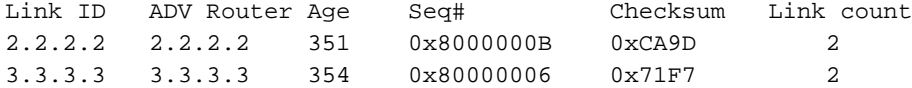

Summary Net Link States (Area 1)

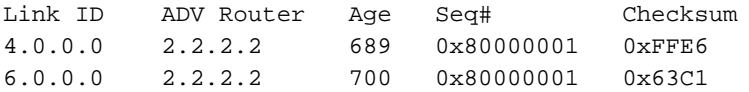

#### r2.2.2.2#**show ip ospf database router 1.1.1.1**

OSPF Router with ID (2.2.2.2) (Process ID 2)

Router Link States (Area 0)

 LS age: 773 Options: (No TOS-capability, DC) LS Type: Router Links Link State ID: 1.1.1.1

 *!--- For router links, Link State Id is always the same as the !--- Advertising Router (next line).* Advertising Router: 1.1.1.1 *!--- This is the router ID of the router that created this LSA.* LS Seq Number: 80000040 Checksum: 0x5A21 Length: 48 Number of Links: 2 Link connected to: another Router (point-to-point) *!--- This line shows that Router 1.1.1.1 is a neighbor !--- with Router 2.2.2.2.* (Link ID) Neighboring Router ID: 2.2.2.2 (Link Data) Router Interface address: 0.0.0.12 *!--- The link is unnumbered, so the address starts with !--- zero. In the case of*

*unnumbered links, the interface address !--- displays the MIB II IfIndex value that usually starts with 0.* Number of TOS metrics: 0 TOS 0 Metrics: 64 *!--- This is the OSPF cost of the link that connects !--- the two routers.* Link connected to: a Stub Network *!--- This line represents the Ethernet segment 4.0.0.0/8.* (Link ID) Network/subnet number: 4.0.0.0 (Link Data) Network Mask: 255.0.0.0 Number of TOS metrics: 0 TOS 0 Metrics: 10 r2.2.2.2#**show ip ospf database router 2.2.2.2**

OSPF Router with ID (2.2.2.2) (Process ID 2)

#### Router Link States (Area 0)

*!--- This is the router LSA for 2.2.2.2 in area 0.* LS age: 789 Options: (No TOS-capability, DC) LS Type: Router Links Link State ID: 2.2.2.2 Advertising Router: 2.2.2.2 LS Seq Number: 80000045 Checksum: 0xEE82 Length: 48 Area Border Router *!--- Bit B is set in the router LSA. !--- It indicates that this router is an ABR.* Number of Links: 2 *!--- There are two links in area 0.* Link connected to: another Router (point-to-point) (Link ID) Neighboring Router ID: 1.1.1.1 (Link Data) Router Interface address: 0.0.0.10 Number of TOS metrics: 0 TOS 0 Metrics: 64 Link connected to: a Stub Network (Link ID) Network/subnet number: 6.0.0.0 (Link Data) Network Mask: 255.0.0.0 Number of TOS metrics: 0 TOS 0 Metrics: 10 Router Link States (Area 1) *!--- This is the router LSA for !--- Router 2.2.2.2 in area 1.* LS age: 445 Options: (No TOS-capability, DC) LS Type: Router Links Link State ID: 2.2.2.2 Advertising Router: 2.2.2.2 LS Seq Number: 8000000B Checksum: 0xCA9D Length: 48 Area Border Router Number of Links: 2 Link connected to: another Router (point-to-point) (Link ID) Neighboring Router ID: 3.3.3.3 (Link Data) Router Interface address: 200.0.0.2 Number of TOS metrics: 0 TOS 0 Metrics: 1 Link connected to: a Stub Network (Link ID) Network/subnet number: 200.0.0.0 (Link Data) Network Mask: 255.255.255.0 Number of TOS metrics: 0 TOS 0 Metrics: 1 r2.2.2.2#**show ip ospf database router 3.3.3.3**

OSPF Router with ID (2.2.2.2) (Process ID 2)

Router Link States (Area 1)

```
 LS age: 465
 Options: (No TOS-capability, DC)
 LS Type: Router Links
 Link State ID: 3.3.3.3
 Advertising Router: 3.3.3.3
 LS Seq Number: 80000006
 Checksum: 0x71F7
 Length: 48
 Number of Links: 2
   Link connected to: another Router (point-to-point)
    (Link ID) Neighboring Router ID: 2.2.2.2
    (Link Data) Router Interface address: 200.0.0.3
     Number of TOS metrics: 0
      TOS 0 Metrics: 1
   Link connected to: a Stub Network
    (Link ID) Network/subnet number: 200.0.0.0
    (Link Data) Network Mask: 255.255.255.0
     Number of TOS metrics: 0
```
Um Routen von einem Bereich in einen anderen anzukündigen, erstellt der ABR eine Zusammenfassung, die Sie mit dem Befehl show ip ospf database summary <link-state id> (Übersicht anzeigen) anzeigen können.

```
r2.2.2.2#show ip ospf database summary 200.0.0.0
        OSPF Router with ID (2.2.2.2) (Process ID 2)
                 Summary Net Link States (Area 0)
```
TOS 0 Metrics: 1

```
 Options: (No TOS-capability, DC, Upward)
!--- The Upward keyword indicates that this is not an LSA imported !--- from a VPN backbone
(from a PE to a CE). LS Type: Summary Links(Network) Link State ID: 200.0.0.0 (summary Network
Number) !--- 200.0.0.0/24 is advertised into area 0 by the !--- ABR (Router 2.2.2.2).
Advertising Router: 2.2.2.2 LS Seq Number: 80000001 Checksum: 0x2546 Length: 28 Network Mask:
/24 TOS: 0 Metric: 1 r2.2.2.2#show ip ospf database summary 4.0.0.0
       OSPF Router with ID (2.2.2.2) (Process ID 2)
                 Summary Net Link States (Area 1)
  LS age: 840
  Options: (No TOS-capability, DC, Upward)
  LS Type: Summary Links(Network)
  Link State ID: 4.0.0.0 (summary Network Number)
  !--- 4.0.0.0/8 is advertised into area 1 by !--- the ABR (Router 2.2.2.2). Advertising Router:
2.2.2.2 LS Seq Number: 80000001 Checksum: 0xFFE6 Length: 28 Network Mask: /8 TOS: 0 Metric: 74
r2.2.2.2#show ip ospf database summary 6.0.0.0
        OSPF Router with ID (2.2.2.2) (Process ID 2)
                 Summary Net Link States (Area 1)
  LS age: 861
  Options: (No TOS-capability, DC, Upward)
  LS Type: Summary Links(Network)
  Link State ID: 6.0.0.0 (summary Network Number)
   !--- 6.0.0.0/8 is advertised into area 1 by the !--- ABR (Router 2.2.2.2). Advertising Router:
2.2.2.2 LS Seq Number: 80000001 Checksum: 0x63C1 Length: 28 Network Mask: /8 TOS: 0 Metric: 10
```
#### <span id="page-5-0"></span>Den kürzesten Weg berechnen

In diesem Abschnitt wird der kürzeste Pfad aus der Perspektive von Router 3.3.3.3 berechnet.

Router 3.3.3.3 verwendet sein eigenes LSA und erkennt, dass Router 2.2.2.2 ein Nachbar ist. Anschließend überprüft Router 3.3.3.3 den LSA von Router 2.2.2.2, um sicherzustellen, dass Router 2.2.2 Router 3.3.3 als Nachbar erkennt. Wenn sich beide Router als Nachbarn sehen, gelten sie als erreichbar.

Jeder Router überprüft auch die Tabelle seiner lokalen Nachbarn (die Sie mit dem Befehl show ip ospf neighbor sehen), um zu überprüfen, ob sich seine und die Schnittstellen des Nachbarn in einem gemeinsamen IP-Subnetz befinden.

Hinweis: Diese Prüfung wird nicht an einer nicht nummerierten Schnittstelle durchgeführt.

Wenn sich die Schnittstellen in einem gemeinsamen Subnetz befinden, installieren die Router Routen für alle Stub-Netzwerke, die im LSA ihres Nachbarn aufgeführt sind. In diesem Beispiel ist 200.0.0.0/24 das einzige im LSA von Router 2.2.2.2 aufgeführte Stub-Netzwerk, mit dem Router 3.3.3.3 bereits direkt verbunden ist.

Nachdem alle erreichbaren Router-LSAs in Bereich 1 untersucht wurden, untersucht Router 3.3.3.3 zusammengefasste LSAs in der Datenbank. Findet er zusammengefasste LSAs für 4.0.0.0/8 und 6.0.0.0/8. Wenn Router 3.3.3.3 weiß, wie er den Werberouter erreicht, der die zusammengefasste LSA erstellt hat, installiert er die Route in seiner Routing-Tabelle. In diesem Beispiel ist der Werberouter Router 2.2.2.2. Da Router 3.3.3.3 weiß, wie Router 2.2.2.2 zu erreichen ist, installiert er Routen für 4.0.0.0/8 und 6.0.0.0/8 in seiner Routing-Tabelle. Die Kennzahl für diese Routen ist die Kennzahl für die Verbindung mit dem Werbe-Router sowie die Kennzahl für den zusammengefassten LSA. Die Kennzahl des zusammengefassten LSAs wird

anhand der Kosten berechnet, die für das Erreichen der Intra- oder Inter-Area-Route anfallen, für die das zusammengefasste LSA generiert wird.

Hinweis: Router verwenden den Typ-1-LSA, um die Netzwerke und anderen Router anzukündigen, mit denen sie direkt in einem Bereich verbunden sind, der innerhalb desselben Bereichs geflutet wird. So verfügen alle Router im selben Bereich über die vollständigen Topologieinformationen für ihren eigenen Bereich. So bewahren ABRs vollständige Topologieinformationen zu allen Bereichen auf, mit denen sie direkt verbunden sind. Wenn ABRs jedoch ein Netzwerk, das zu einem Bereich gehört, in einen zweiten Bereich weitergeben, geben sie nur das Präfix und die Maske des Netzwerks mithilfe des Typ-3-LSAs weiter. Die Router im zweiten Bereich kennen die Topologieinformationen anderer Bereiche nicht, verfügen jedoch über Informationen zur Erreichbarkeit der Netzwerke in anderen Bereichen.

Diese Ausgabe zeigt die OSPF-Routen in der Routing-Tabelle der oben beschriebenen Router.

r1.1.1.1# **[show ip route](//www.cisco.com/en/US/docs/ios/12_2/iproute/command/reference/1rfindp2.html#wp1022511) ospf** O IA 200.0.0.0/24 [110/65] via 6.0.0.2, 00:09:00, Serial2/1/0 O 6.0.0.0/8 [110/74] via 6.0.0.2, 00:14:41, Serial2/1/0 r2.2.2.2#**show ip route ospf** O 4.0.0.0/8 [110/74] via 4.0.0.1, 00:09:16, Serial0/1/0 r3.3.3.3#**show ip route ospf** O IA 4.0.0.0/8 [110/75] via 200.0.0.2, 00:09:27, ATM2/0.20

O IA 6.0.0.0/8 [110/11] via 200.0.0.2, 00:09:27, ATM2/0.20

# <span id="page-6-0"></span>**Fehlerbehebung**

Informationen zur Fehlerbehebung von OSPF, wenn in der Routing-Tabelle Informationen in der Datenbank fehlen, finden Sie unter [Why Are Some OSPF Routes in the Database but Not in the](//www.cisco.com/en/US/tech/tk365/technologies_tech_note09186a008009481a.shtml) [Routing Table? \(Warum sind einige OSPF-Routen in der Datenbank, aber nicht in der Routing-](//www.cisco.com/en/US/tech/tk365/technologies_tech_note09186a008009481a.shtml)[Tabelle enthalten?\)](//www.cisco.com/en/US/tech/tk365/technologies_tech_note09186a008009481a.shtml) Allgemeine Informationen zur OSPF-Fehlerbehebung finden Sie unter [Troubleshooting OSPF.](//www.cisco.com/en/US/tech/tk365/technologies_tech_note09186a00800949f7.shtml)

## <span id="page-6-1"></span>Zugehörige Informationen

- [OSPF-Datenbank Erläuterung](//www.cisco.com/en/US/tech/tk365/technologies_white_paper09186a0080094202.shtml?referring_site=bodynav)
- [Support-Seite für OSPF-Technologie](//www.cisco.com/cgi-bin/Support/PSP/psp_view.pl?p=Internetworking:OSPF&referring_site=bodynav)
- [Support-Seite für IP-Routing-Technologie](//www.cisco.com/en/US/customer/tech/tk365/tsd_technology_support_protocol_home.html?referring_site=bodynav)
- [Technischer Support Cisco Systems](//www.cisco.com/cisco/web/support/index.html?referring_site=bodynav)

#### Informationen zu dieser Übersetzung

Cisco hat dieses Dokument maschinell übersetzen und von einem menschlichen Übersetzer editieren und korrigieren lassen, um unseren Benutzern auf der ganzen Welt Support-Inhalte in ihrer eigenen Sprache zu bieten. Bitte beachten Sie, dass selbst die beste maschinelle Übersetzung nicht so genau ist wie eine von einem professionellen Übersetzer angefertigte. Cisco Systems, Inc. übernimmt keine Haftung für die Richtigkeit dieser Übersetzungen und empfiehlt, immer das englische Originaldokument (siehe bereitgestellter Link) heranzuziehen.